## **Hoe sorteer in mijn gegevens in Excel?**

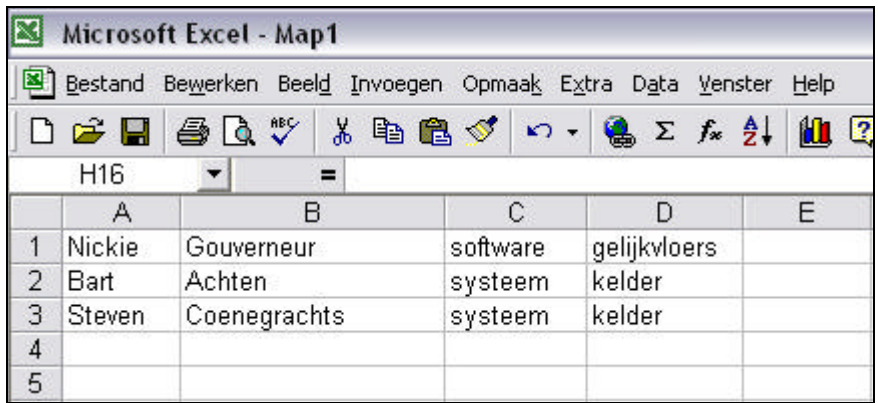

1. Selecteer de gegevens die u wilt sorteren.

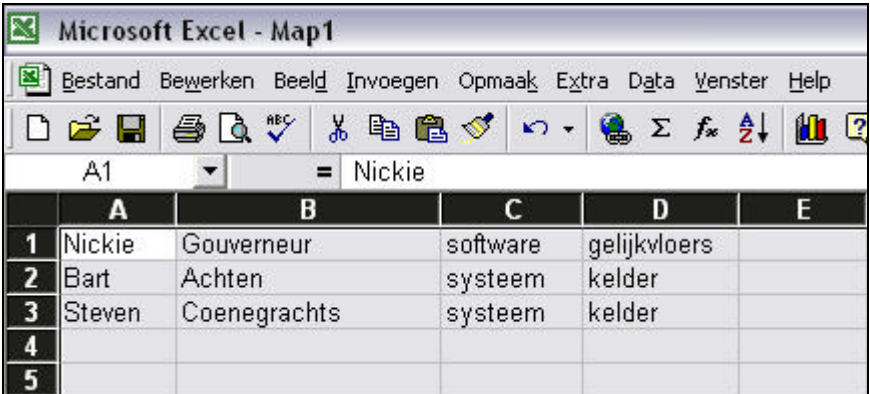

2. Kies in het menu 'Data' voor 'Sorteren'.

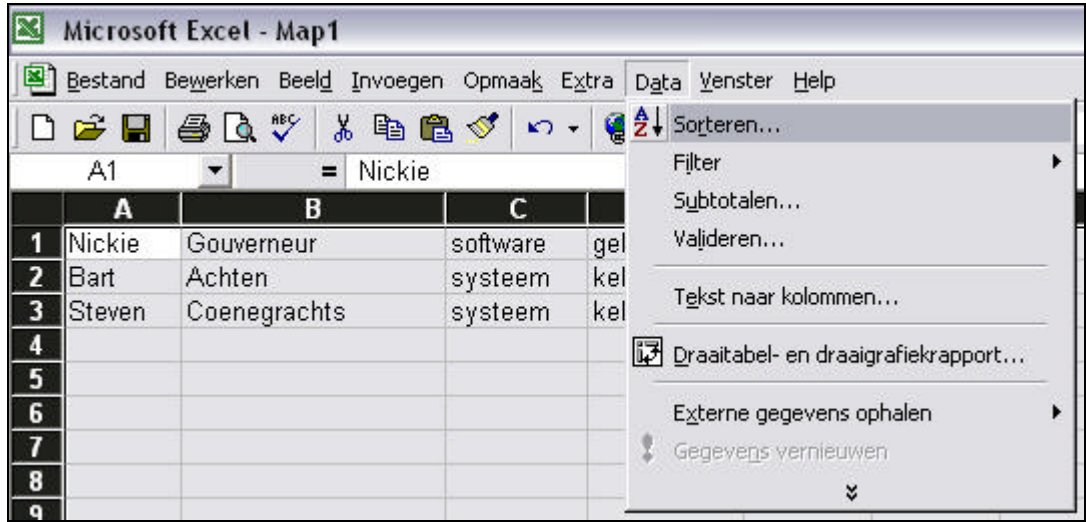

3. In volgend venster kunt u bepalen op welke manier u wilt sorteren.

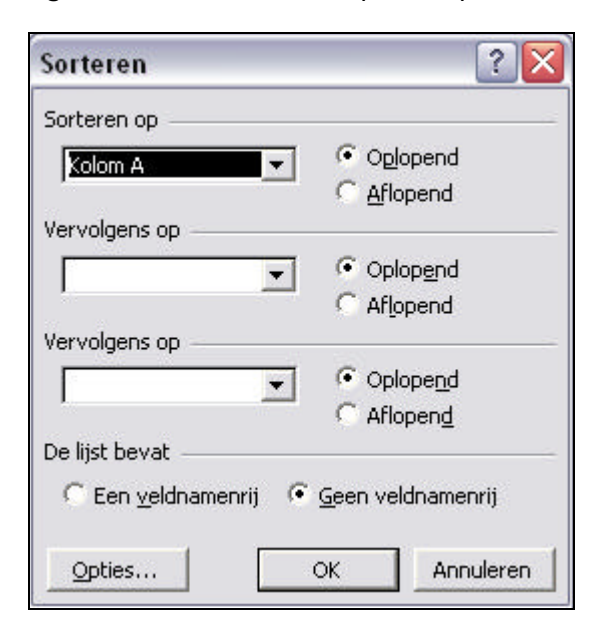

## 4. U bent klaar!

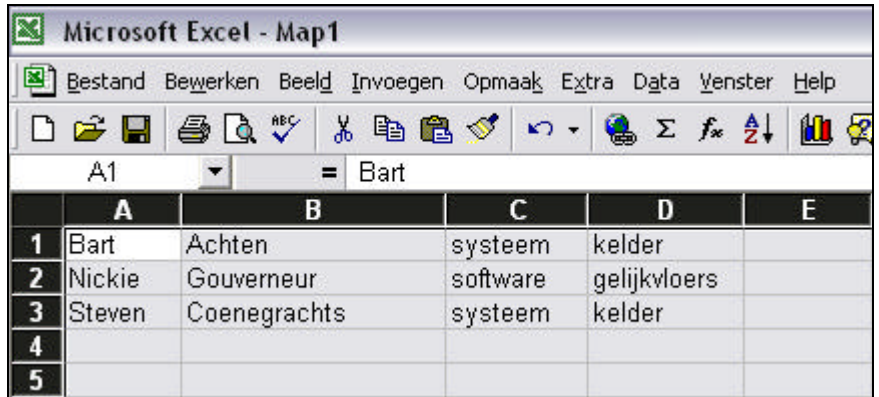